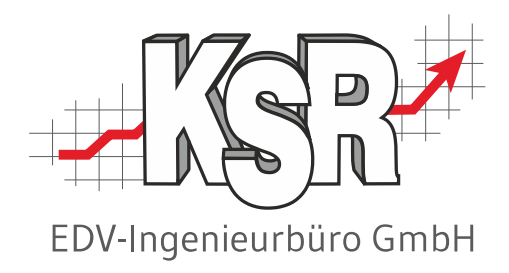

# Jobs sowie HUK-Jobs im Auftrag

#### ©by KSR EDV-Ingenieurbüro GmbH

Nummer: 1063 Auszug aus: 1005 AB im Service-Betrieb - Grundlagen, Teil 2c (11-9001 Auftragsbearbeitung im Service-Mechanik-Betrieb) sowie 1033 HUK Service Bereich, Teil 1 Stand: 16.01.2023

#### *… optimieren Sie Ihre Prozesse!*

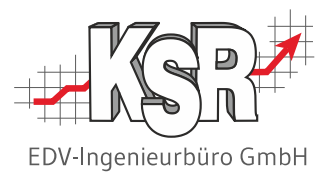

## Positionen im Auftrag in Jobs unterteilen

## Positionen im Auftrag in Jobs unterteilen (1)

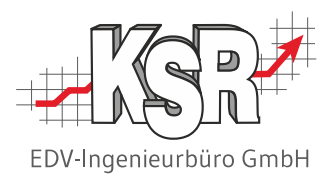

Die Positionen eines Auftrags können weiter unterteilt werden in sogenannte Jobs. Diese Arbeitspakete können in frei definierte Aufgaben bzw. Arbeitsgruppen gegliedert werden. So können Sie Positionen der unterschiedlichen Bereiche (ET, AW, Lack, SK und NK) in einem Job zusammenfassen und ausgeben.

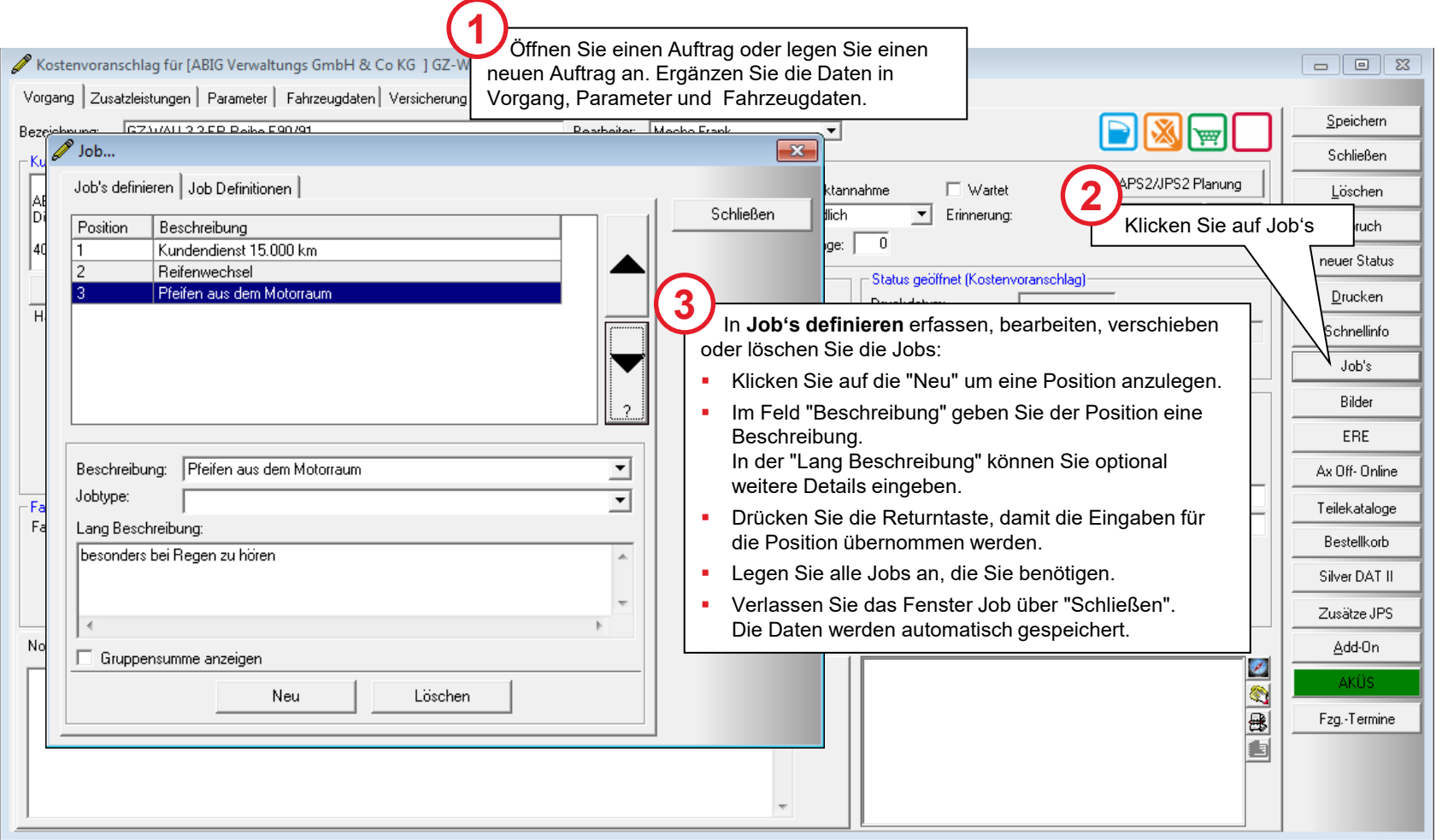

#### Positionen im Auftrag in Jobs unterteilen (2)

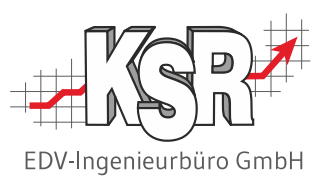

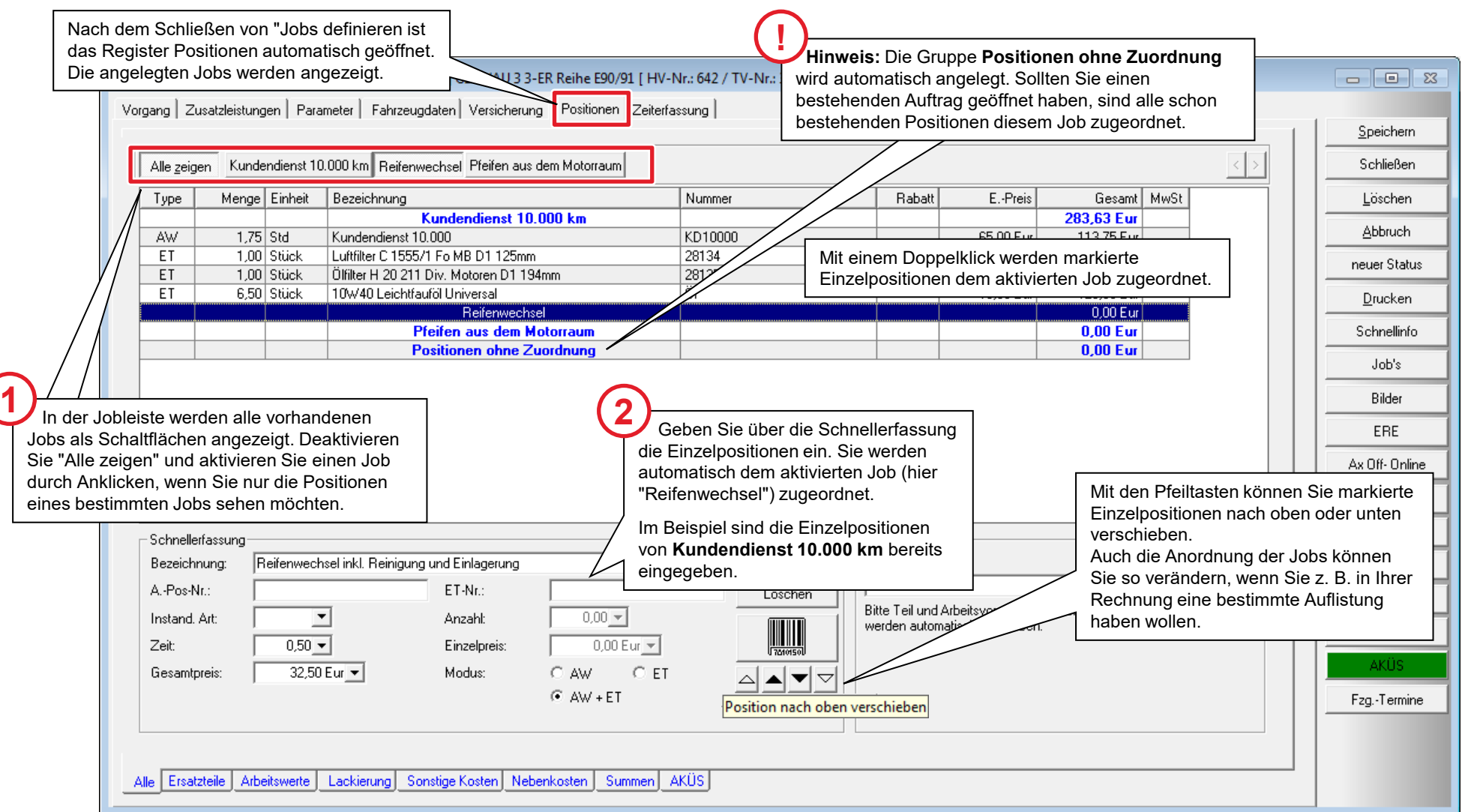

## Jobs in eigenen Berichten ausdrucken

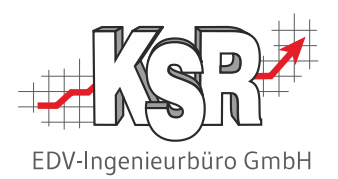

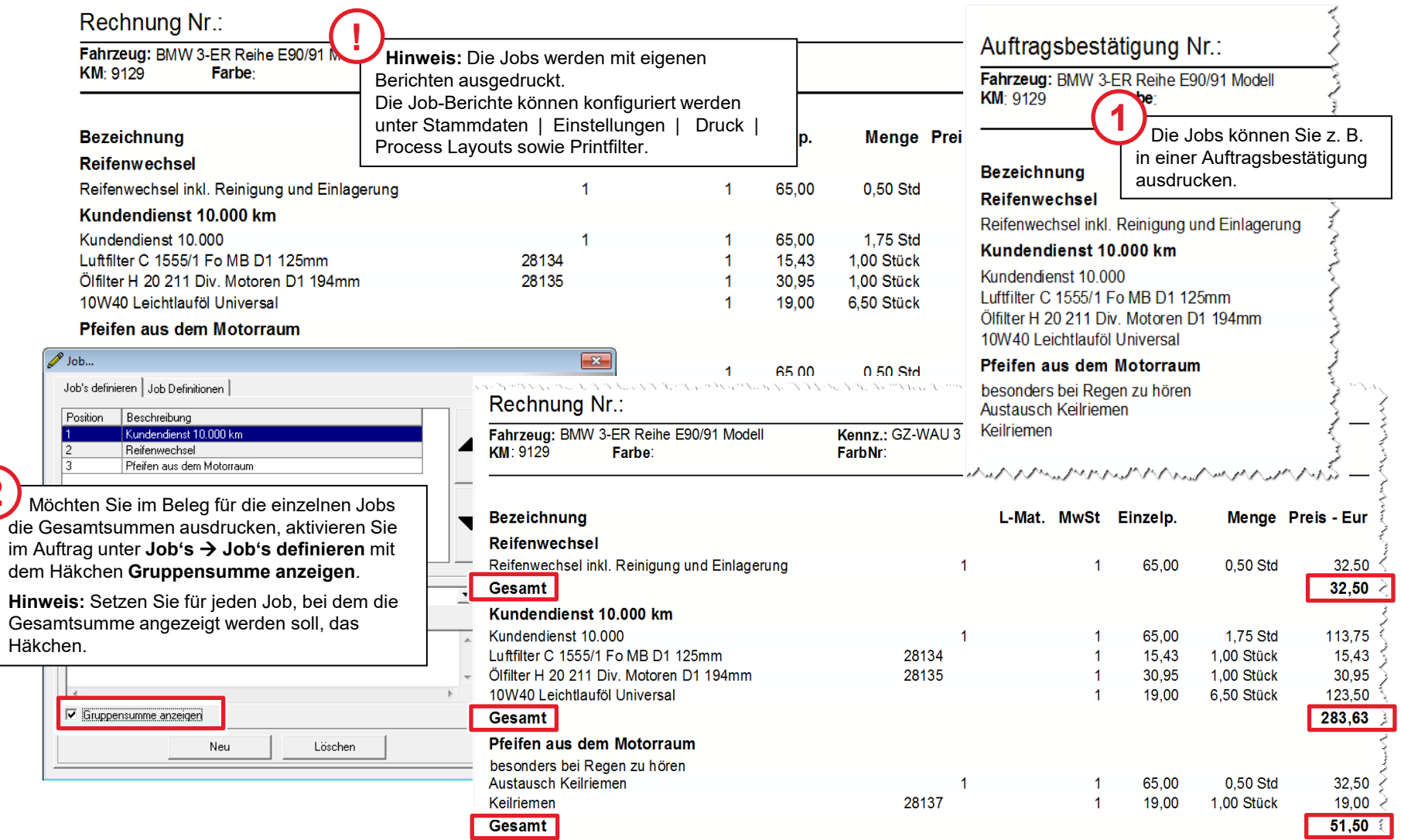

**2**

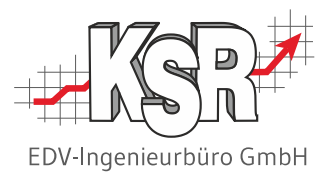

## HUK-Jobs im Auftrag bearbeiten

### Zuordnung der gewählten Leistungen aus der Terminvereinbarung zu HUK-Jobs

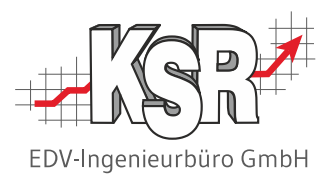

Wechseln Sie zum Register "Positionen. Das Unterregister "Alle" ist geöffnet.

In der Jobleiste sehen Sie alle vorhandenen Jobs zum HUK-Service. Diese sind bereits in VCS angelegt. In dieser Ansicht haben Sie auf einen Blick die Übersicht über die zu erledigenden Arbeiten. Die Aufteilung nach Jobs ermöglicht es, dass Sie für jede Arbeit sowohl die Arbeitswerte als auch die dazugehörenden Ersatzteile sehen.

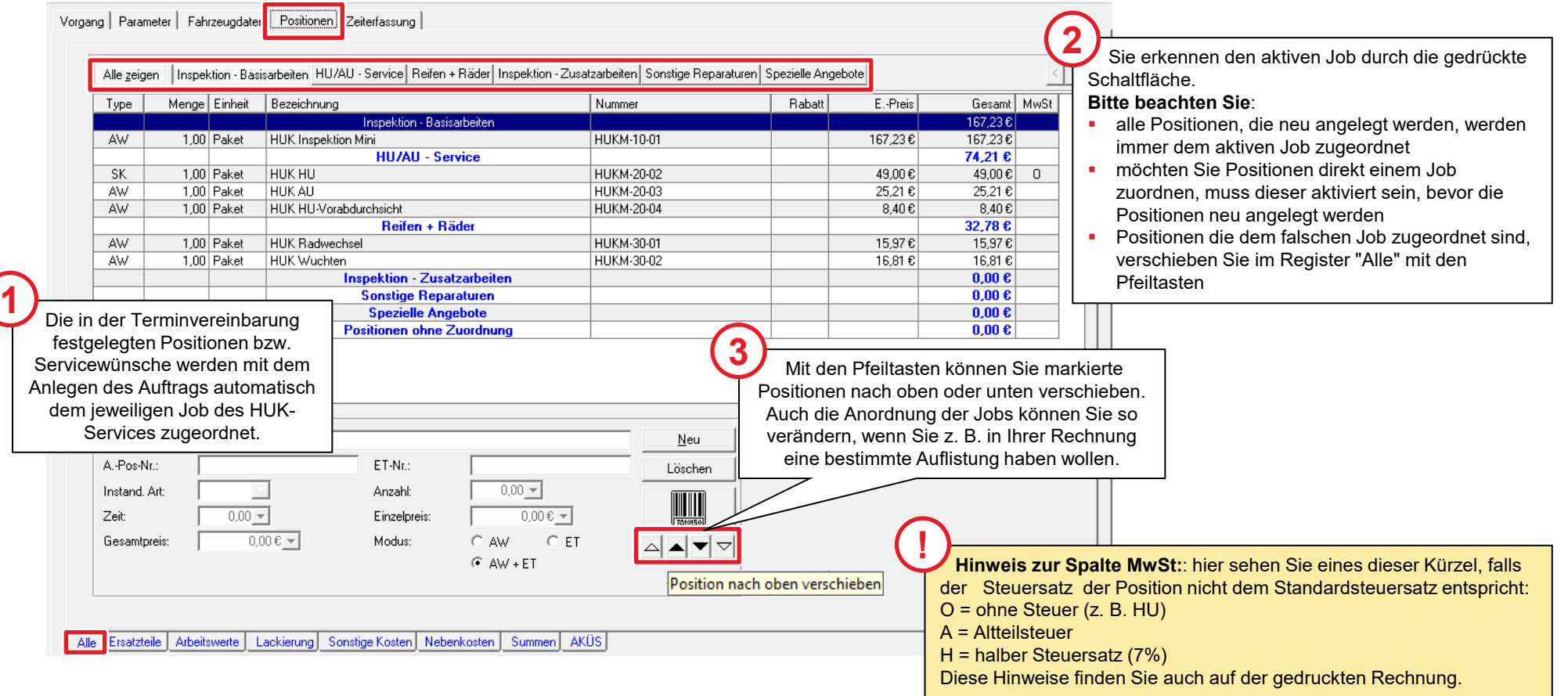

#### Ermitteln zusätzlicher Arbeiten über den Teilelieferanten

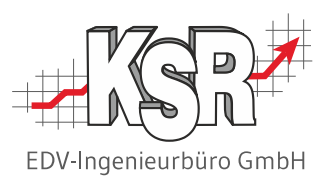

Greifen Sie direkt aus einem Auftrag heraus auf elektronische Teilekataloge zu, hier im Beispiel "STAKis" und übernehmen Sie die ausgewählten Kataloginhalte als Positionen in Ihren Auftrag.

Dies ermöglicht Ihnen, die für den Auftrag benötigten Ersatzteile schnell und einfach zu ermitteln und zu kalkulieren.

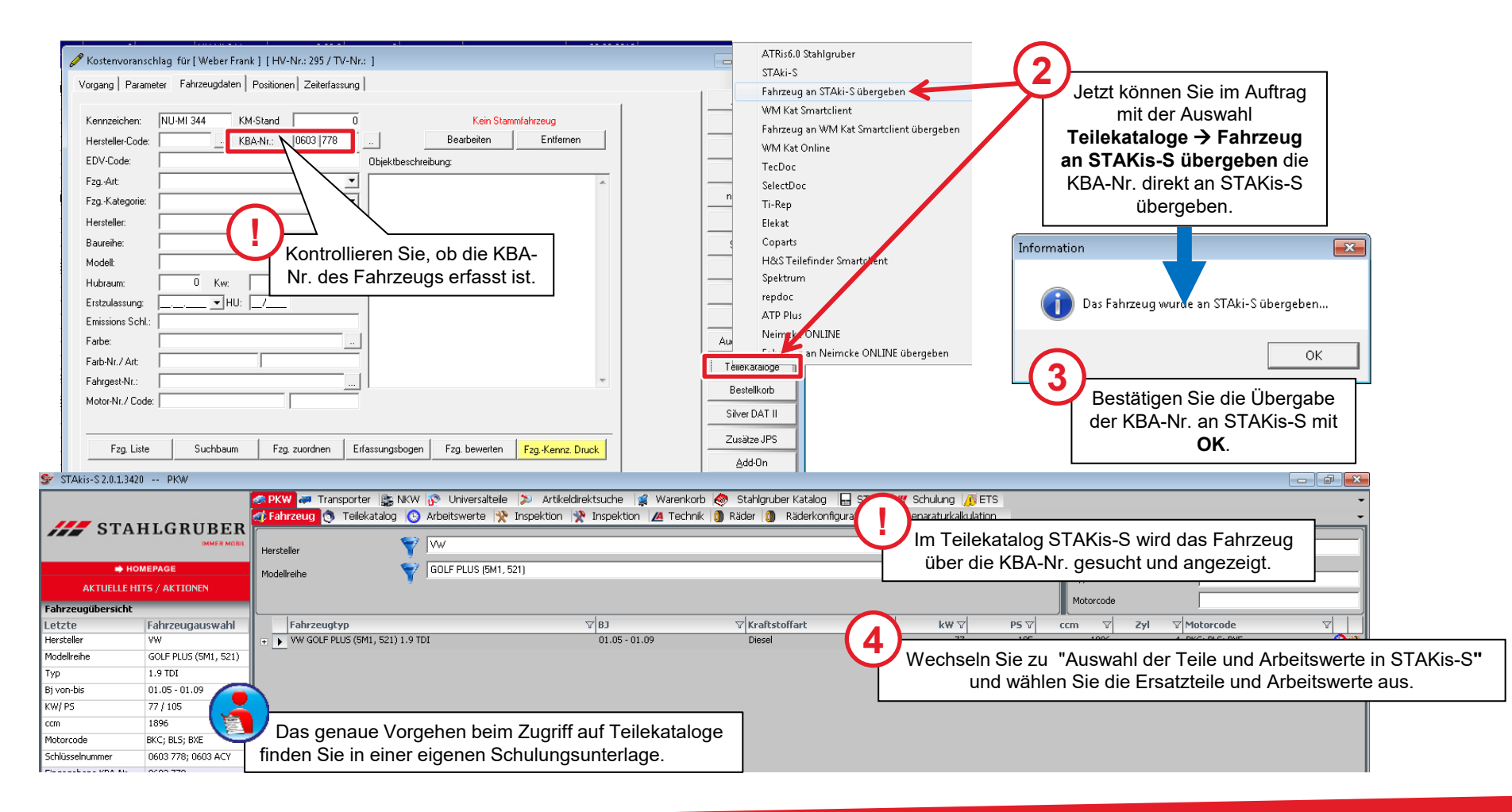

#### Positionen aus Paketen auf "Ohne Berechnung" setzen

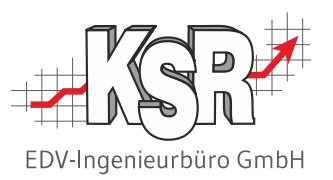

Setzen Sie alle Positionen, die im Paket enthalten sind, in der Positions-Art auf "Ohne Berechnung". Öffnen Sie dazu das Unterregister "Ersatzteile". Markieren Sie die Position und wählen Sie in der Positions-Art "Ohne Berechnung". Verfahren Sie im Unterregister "Arbeitswerte" genauso.

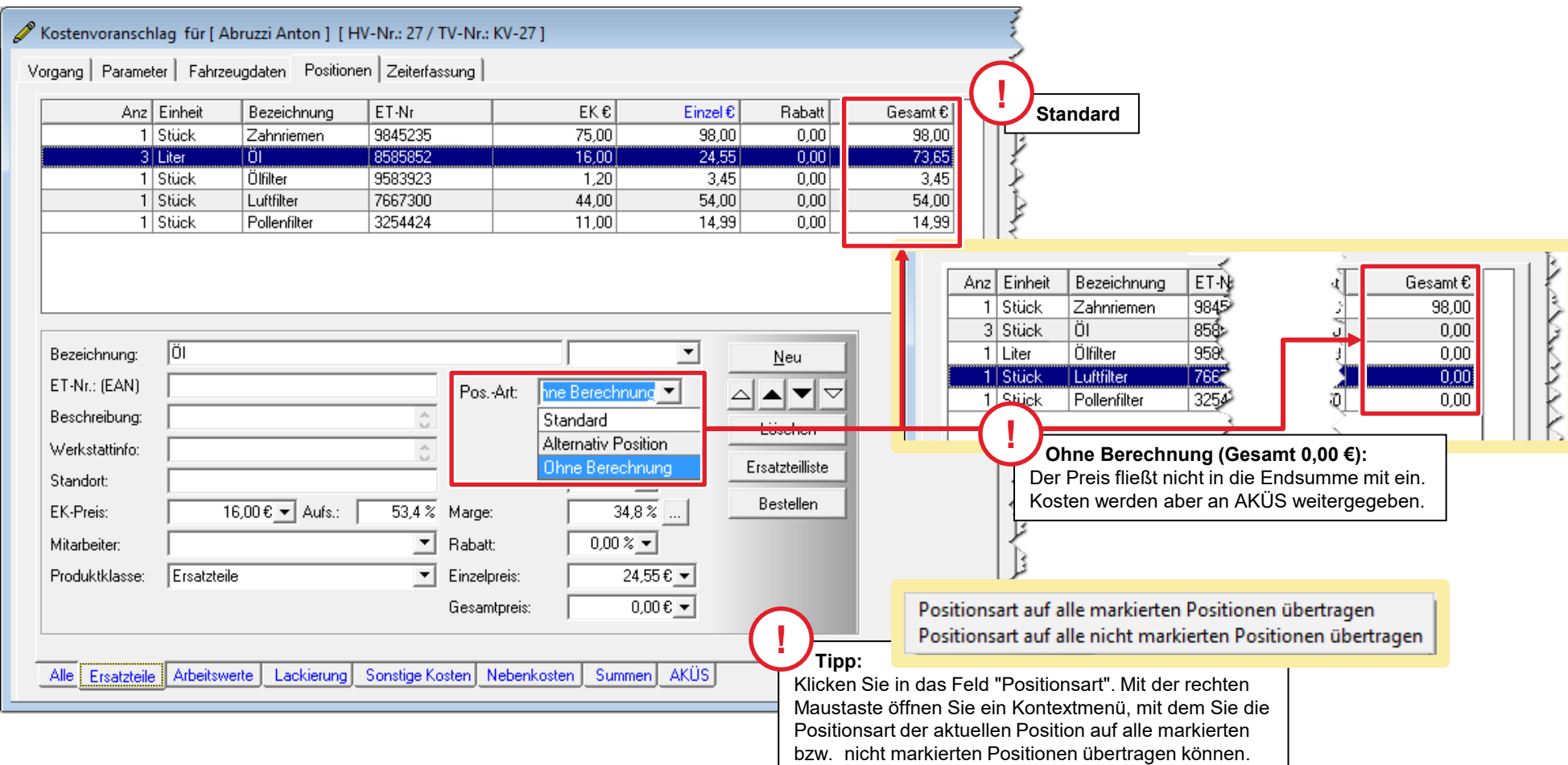

#### Überprüfen der erfassten Positionen

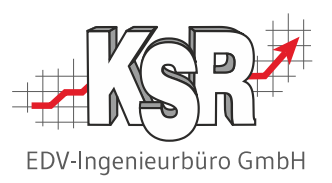

Nach dem alle Positionen erfasst sind, wechseln Sie in die Übersicht "Alle" des Registers Positionen.

Jetzt können Sie jede Position dem richtigen Job zuordnen. Sie sehen sofort, ob Positionen oder Arbeiten noch ergänzt werden müssen.

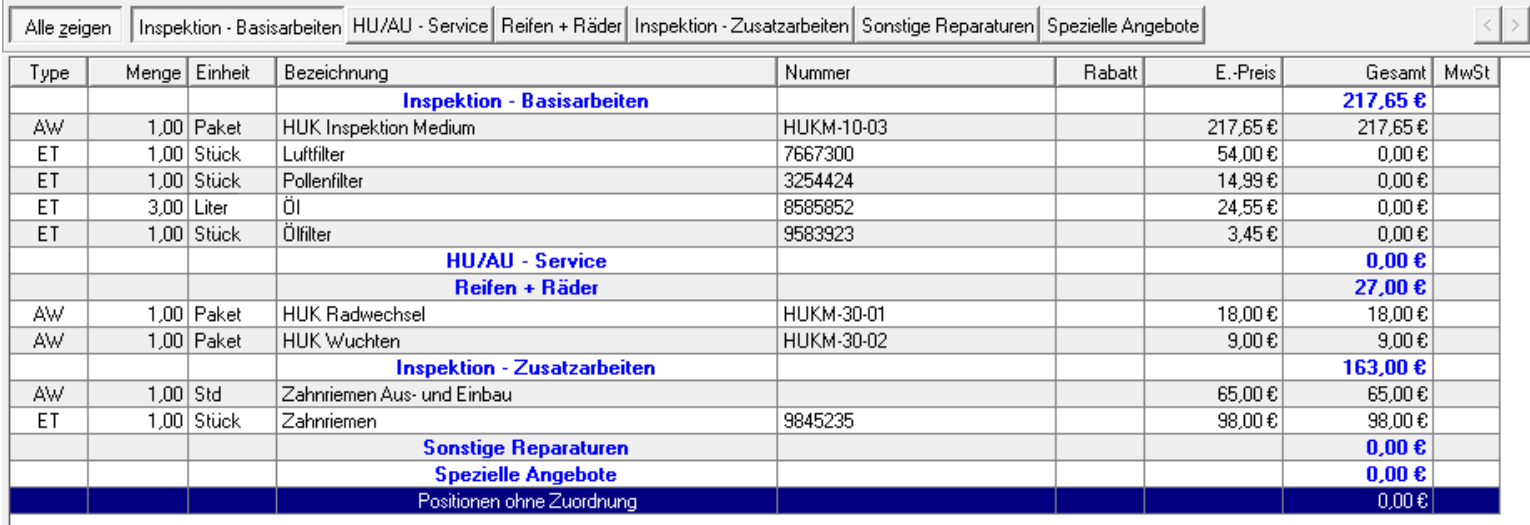

Das Beispiel zeigt eine Inspektion mit den darin enthaltenen Teilen an. Der Wechsel des Zahnriemens wurde als Zusatzarbeit erfasst und in die Jobgruppe Zusatzarbeiten verschoben.

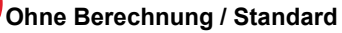

Alle Positionen, die im jeweiligen Service-Paket standardmäßig enthalten sind, werden auf "Ohne Berechnung" gesetzt. Alle in den Paketen nicht enthaltenen Teile / Arbeiten werden dem Kunden in Rechnung

gestellt und werden auf "Standard" gesetzt.

**!**

#### KV mit dem Bericht "Job Kostenvoranschlag" ausdrucken

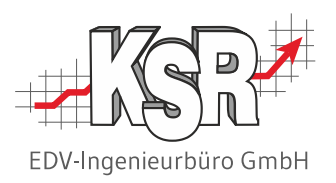

Nach dem Abschluss der Vorbereitungen drucken Sie den Kostenvoranschlag aus. Der Ausdruck "Job Kostenvoranschlag" gibt die detaillierte Auflistung aller Positionen mit der Zuordnung zu den Jobs wider.

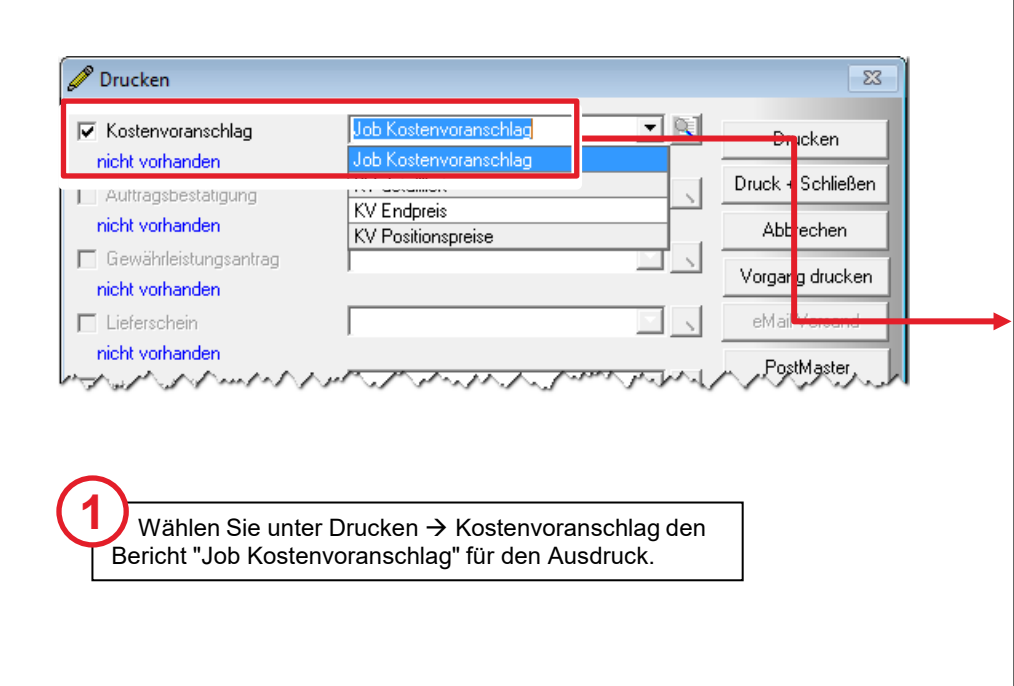

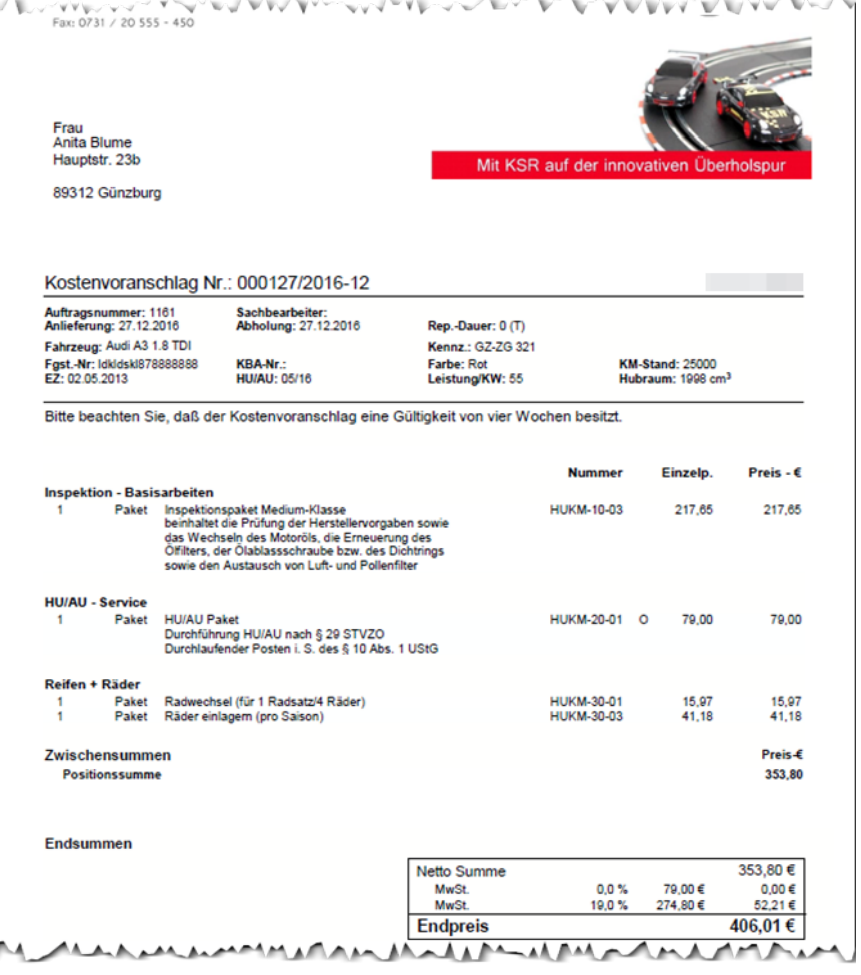

### Kontakt und Support

Sie haben Fragen, wir sind für Sie da!

#### . **KSR EDV-Ingenieurbüro GmbH**

Adenauerstraße 13/1 D-89233 Neu-Ulm

Sie erreichen uns **telefonisch** unter **+49 (0) 731 / 20 555 - 0** Per **Fax** unter **+49 (0) 731 / 20 555 - 450**

#### **Öffnungszeiten**

Montag - Donnerstag 08.00 bis 18.00 Uhr Freitag 08.00 bis 16.30 Uhr

## [KSR-Wissensdatenbank "HELP"](https://help.ksredv.de/)

Informieren Sie sich auf unserer Wissensdatenbank zu Neuerungen und Hilfestellungen zu den Produkten.

## Schulungen

Informieren Sie sich auf unserer Schulungs-Website über Schulungen vor Ort sowie Online-Schulungen.

Erstellen Sie eine **Online Support Anfrage (OSA) [osa.ksredv.de](https://osa.ksredv.de/Login.aspx)** und wir rufen zurück

Direkt per **E-Mail [support@ksredv.de](mailto:support@ksredv.de)** » bei technischen Fragen, Support

#### **[info@ksredv.de](mailto:info@ksredv.de)**

» bei Fragen zu Angeboten und Preisen, Vertrieb » bei Fragen zu Rechnungen, Buchhaltung

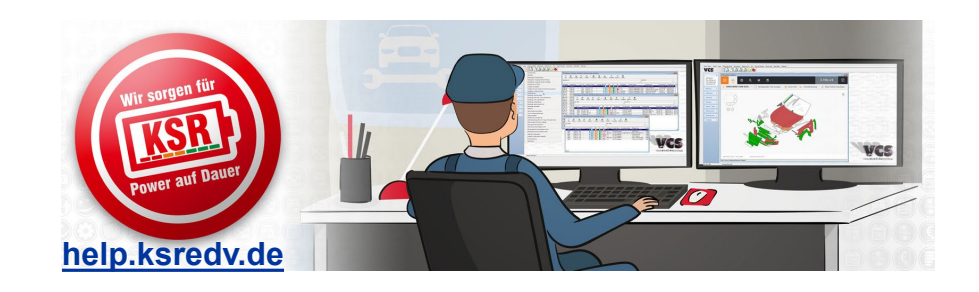

**[schulung.ksredv.de](https://www.ksredv.de/service/schulung/__Schulung.html)**

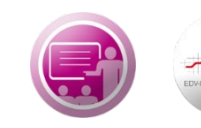

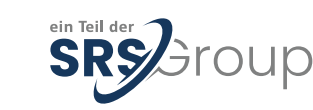

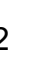

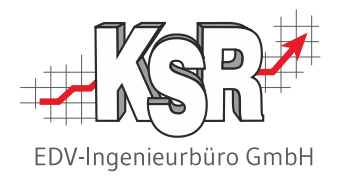